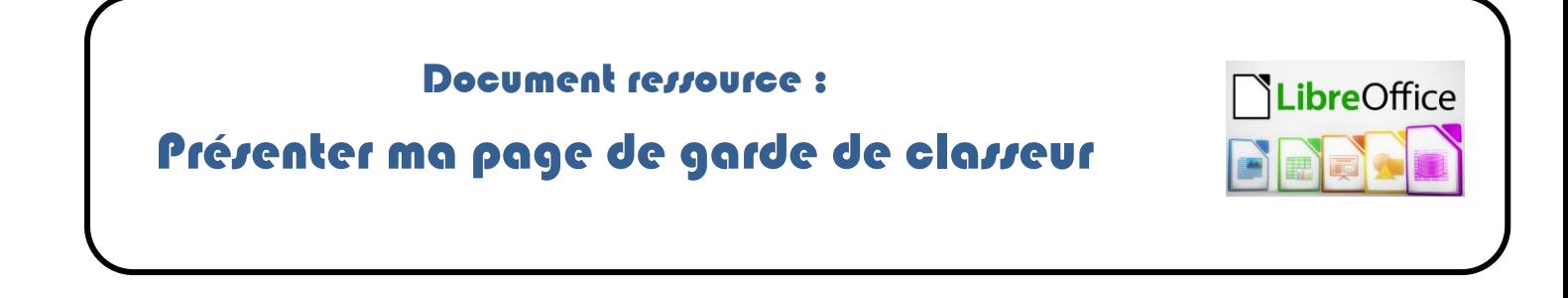

## Rappel pour te connecter à un atelier

- Te connecter au réseau pédagogique avec tes identifiants.
- Ouvrir la **« Console utilisateur »** qui se trouve sur le bureau de Windows.
- Ouvrir le menu **« Mes outils »**
- Cliquer sur le bouton **« Accéder aux ateliers »**
- Sélectionner l'atelier de ta classe.

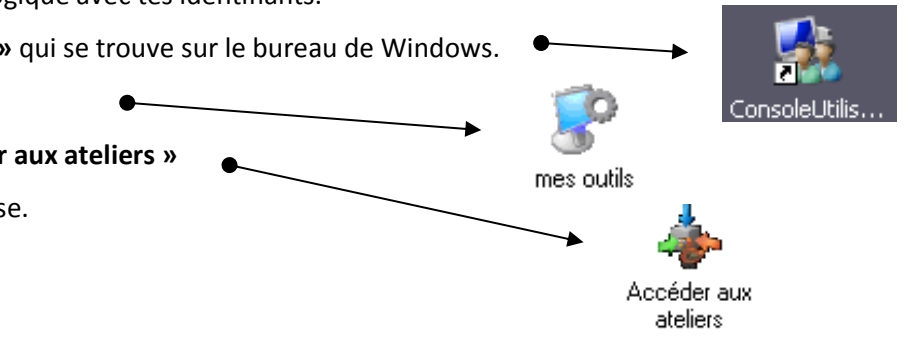

## Modèle de présentation à respecter

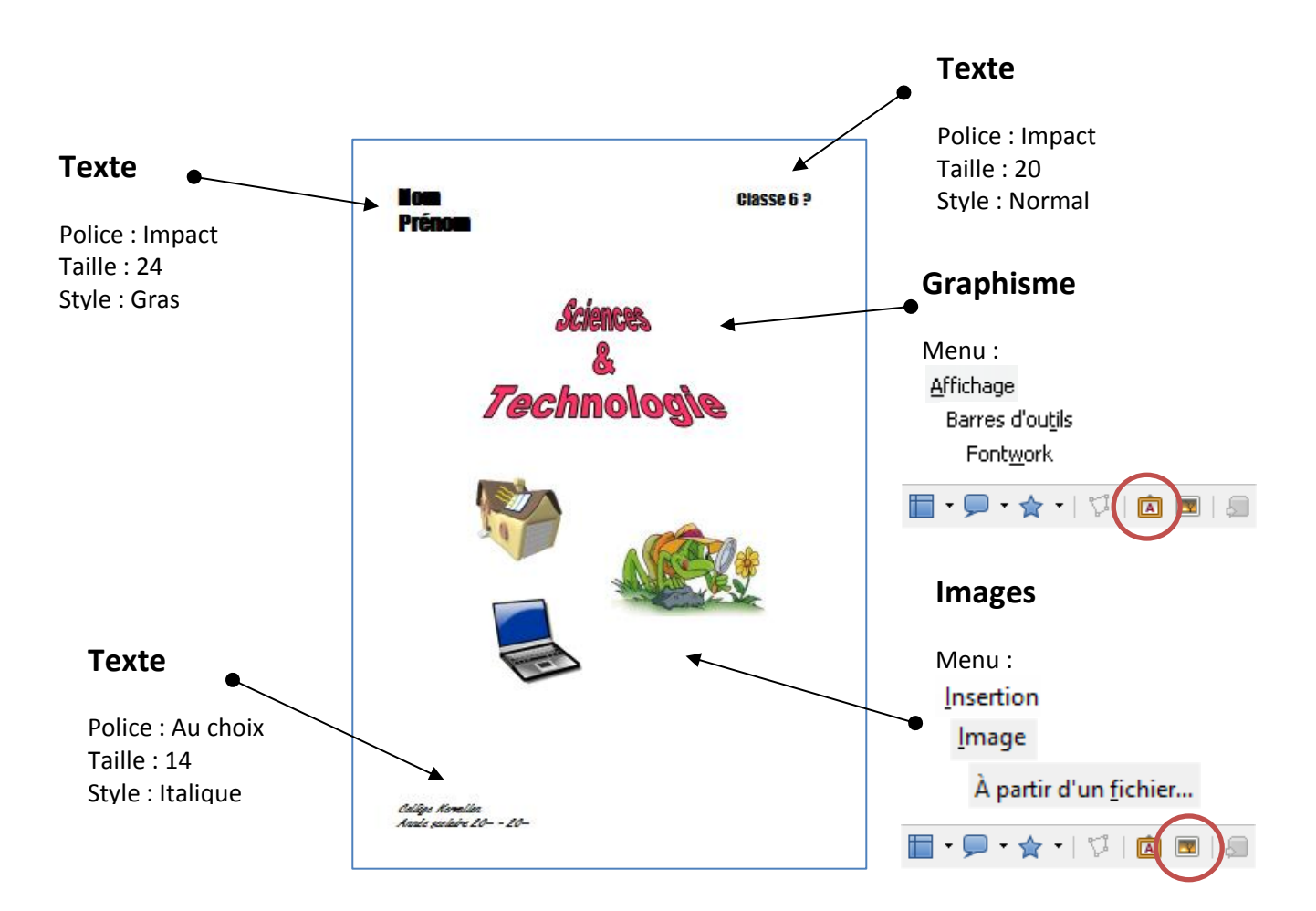